# **SLO Bytes HardCopy**

**A publication of the San Luis Obispo PC Users' Group Vol. 33 No. 2 February 2017**

**January 1st General Windows Session** by Ralph Sutter

Polar Bear Plunge – Avila <http://www.avilabeachpolarbearplunge.com/>

Phone numbers for Businesses: <https://gethuman.com/>

New to MAC <https://www.youtube.com/watch?v=rblx-K2XMOU> from 2012

New to MAC: for Sierra <http://techtalkamerica.com/new-to-mac-macos-sierra/>

Create a Windows 10 Recovery Drive:

Was [http://www.pcworld.com/article/3140449/windows/everything-you-need-to-know-about-windows-10-recovery](http://www.pcworld.com/article/3140449/windows/everything-you-need-to-know-about-windows-10-recovery-drives.html?idg_eid=d5c9a380bf4311010ffb8a5997620286&token=%23tk.PCW_nlt_pcw_bestof_html_2016-11-18&utm_source=Sailthru&utm_medium=email&utm_campaign=Best%20of%20PCWorld%202016-11-18&utm_term=pcw_bestof_html#tk.PCW_nlt_pcw_bestof_html_2016-11-18)[drives.html?idg\\_eid=d5c9a380bf4311010ffb8a5997620286&token=%23tk.PCW\\_nlt\\_pcw\\_bestof\\_html\\_2016-11-](http://www.pcworld.com/article/3140449/windows/everything-you-need-to-know-about-windows-10-recovery-drives.html?idg_eid=d5c9a380bf4311010ffb8a5997620286&token=%23tk.PCW_nlt_pcw_bestof_html_2016-11-18&utm_source=Sailthru&utm_medium=email&utm_campaign=Best%20of%20PCWorld%202016-11-18&utm_term=pcw_bestof_html#tk.PCW_nlt_pcw_bestof_html_2016-11-18) [18&utm\\_source=Sailthru&utm\\_medium=email&utm\\_campaign=Best%20of%20PCWorld%202016-11-](http://www.pcworld.com/article/3140449/windows/everything-you-need-to-know-about-windows-10-recovery-drives.html?idg_eid=d5c9a380bf4311010ffb8a5997620286&token=%23tk.PCW_nlt_pcw_bestof_html_2016-11-18&utm_source=Sailthru&utm_medium=email&utm_campaign=Best%20of%20PCWorld%202016-11-18&utm_term=pcw_bestof_html#tk.PCW_nlt_pcw_bestof_html_2016-11-18) [18&utm\\_term=pcw\\_bestof\\_html#tk.PCW\\_nlt\\_pcw\\_bestof\\_html\\_2016-11-18](http://www.pcworld.com/article/3140449/windows/everything-you-need-to-know-about-windows-10-recovery-drives.html?idg_eid=d5c9a380bf4311010ffb8a5997620286&token=%23tk.PCW_nlt_pcw_bestof_html_2016-11-18&utm_source=Sailthru&utm_medium=email&utm_campaign=Best%20of%20PCWorld%202016-11-18&utm_term=pcw_bestof_html#tk.PCW_nlt_pcw_bestof_html_2016-11-18)

Shorten to [http://www.pcworld.com/article/3140449/windows/everything-you-need-to-know-about-windows-10-recovery](http://www.pcworld.com/article/3140449/windows/everything-you-need-to-know-about-windows-10-recovery-drives.html)[drives.html](http://www.pcworld.com/article/3140449/windows/everything-you-need-to-know-about-windows-10-recovery-drives.html)

Fix Master Boot Record

At DOS prompt type bootrec.exe /fixmbr

Fix grey background when pasting text from Chrome into an e-mail by using the **Format Painter** icon

**Format Painter** is located on the Message tab. I've also added it to the Quick Access Toolbar

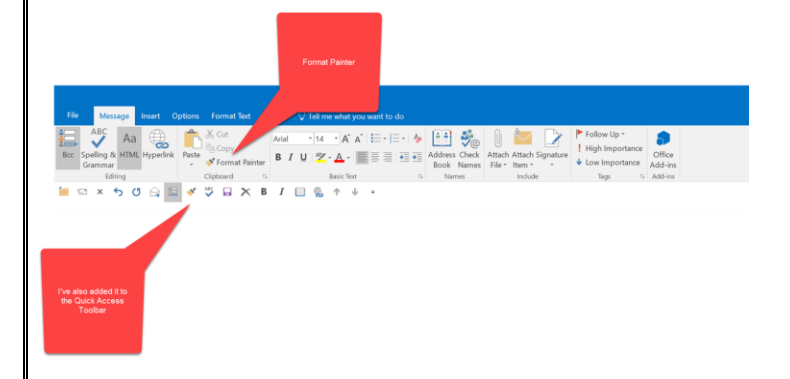

**Alternative** You can also click on the Paste tab and choose **Keep Text Only**

еC

 $C + r$ 

G)

**Netgear Router Vulnerabilities**: <http://slobytes.org/smf/index.php?board=1.0>

**Speed Tests** with various devices

Interested in testing transfer speeds between different devices, I noted the time that it took to copy a 13.8GB series of 1853 files in 11 folders from one location to another. The files were almost exclusively .jpg images.

I have listed the results below.

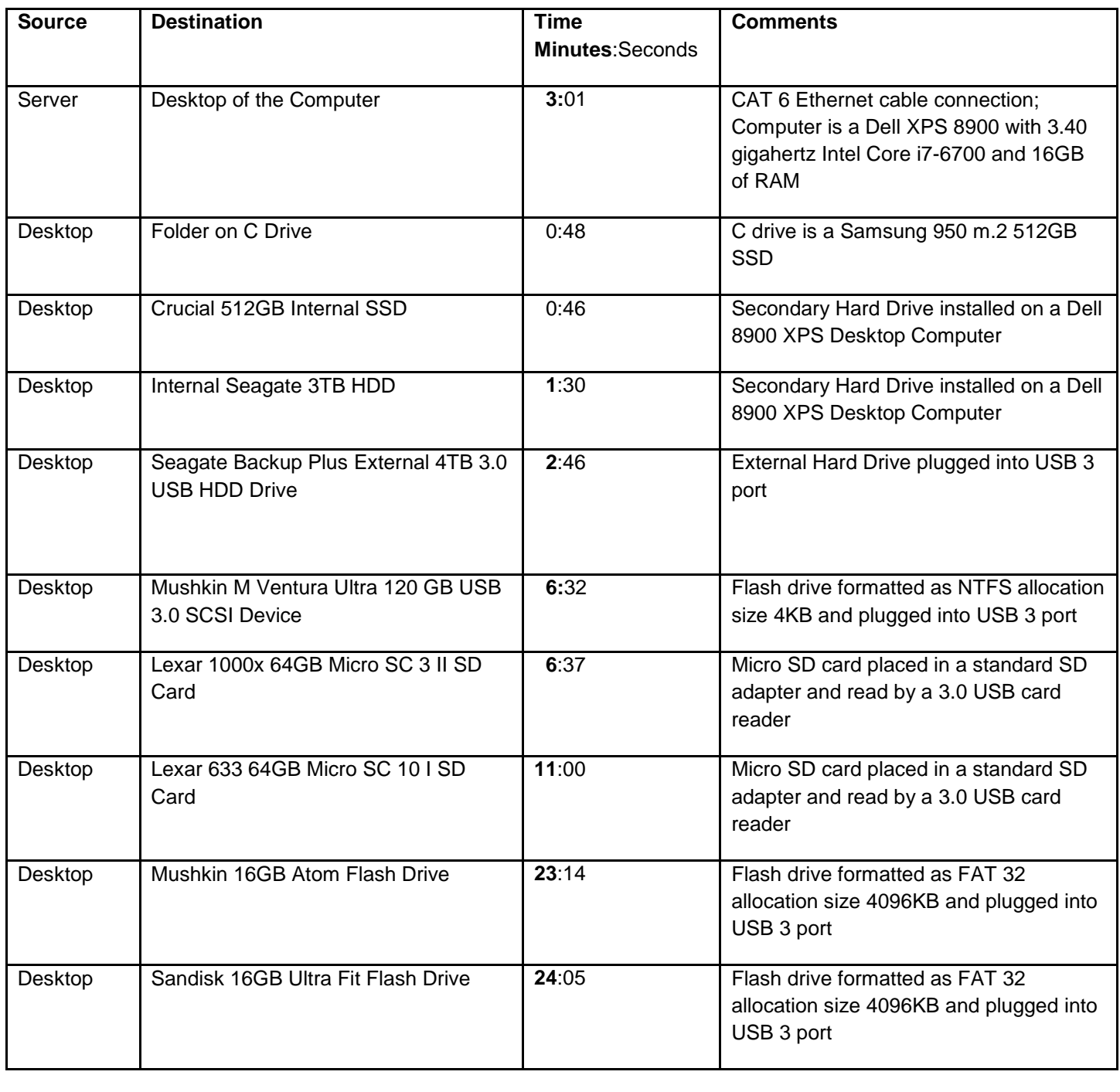

M

⋒

Flash Drives for MicroSD cards [Canakit USB Micro SD Card Reader](http://www.canakit.com/microsd-usb-reader-com-09433.html) – Loads from the throat [Lexar USB Micro SD Card Reader](http://www.lexar.com/products/memory-cards/microsd/Lexar-High-Performance-300x-microSDHC-microSDXC-UHS-I-cards.html#SKU=LSDMI64GBBNL300) – Loads from the back

PrintMyFonts: [http://www.sttmedia.com/printmyfonts-download;](http://www.sttmedia.com/printmyfonts-download) freeware program that displays all the fonts installed on your computer on a single page (Versions for Windows, MAC and Linux)

More freeware from the author, Stefan Trost <http://www.sttmedia.com/software>

**Idea**: Take a picture of selected parts of your camera's instruction manual. Then, you will be able to view it on your camera when you need it.

**DLNA**: Digital Living Network Alliance suggested by Stanford Brown: Established by Sony in 2003

[https://en.wikipedia.org/wiki/Digital\\_Living\\_Network\\_Alliance](https://en.wikipedia.org/wiki/Digital_Living_Network_Alliance) <http://www.makeuseof.com/tag/dlna-still-used/>

Windows 10 Update breaks Network Adapter - Networking damaged by Win 10 Update Solution: Turn off "Turn on fast start up" GOTO Control Panel—click Power Options—click "choose what power buttons do click on " Change settings that are currently unavailable"—uncheck "Turn on fast start up"—click Save Changes suggested by Stanford Brown

▫▫▫▫▫▫▫▫▫▫▫▫▫▫▫▫▫▫▫▫▫▫▫

Darry D Eggleston link suggested by Earl Kaplan [www.darryd.com](http://www.darryd.com/)

Sites for downloading archived comics by many different cartoonists

[www.gocomics.com](http://www.gocomics.com/)

**Ralph Sutter**

**January 1st Second Session** by Ralph Sutter After-market Printer Ink [Walmart](https://www.walmart.com/ip/LD-copy-Brother-Compatible-LC75-Bulk-Set-of-10-High-Yield-Ink-Cartridges-4-Black-2-each-of-Cyan-Magenta-Yellow/27942795) on line for ink jet cartridges [Refill Toner Kits](http://www.tonerrefillkits.com/) for monochrome toner

[OneNote](https://www.onenote.com/) presentation Link to David A Cox OneNote video from August 23, 2014 [Microsoft OneNote Tutorial](https://www.youtube.com/watch?v=h07qZLLQc4I)

OneNote offers many formatting possibilities Change Font Change Location Edit Page Show Format Painter

If I **copy** information from a web site to OneNote, hyperlinks will be live.

A)

If I **print** to OneNote, hyperlinks will not be live.

OneNote allows you to insert audio and video recordings either real time or from files

OneNote Sharing Options (File/Share/E-mail or Get Sharing Link) Allow read only or editing permissions

Password protect the Section

Limitations of pasting from Excel Spread Sheet

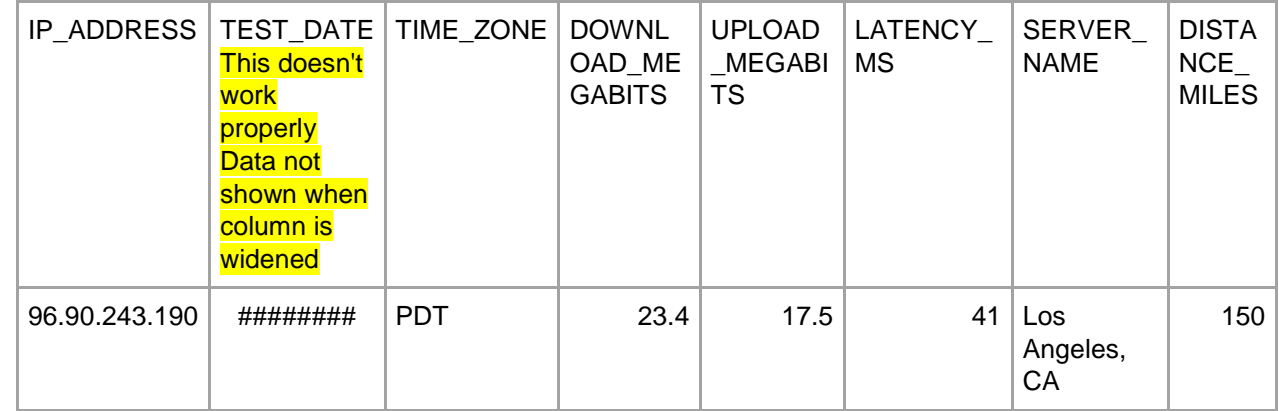

**Export** or **Send** OneNote to other programs

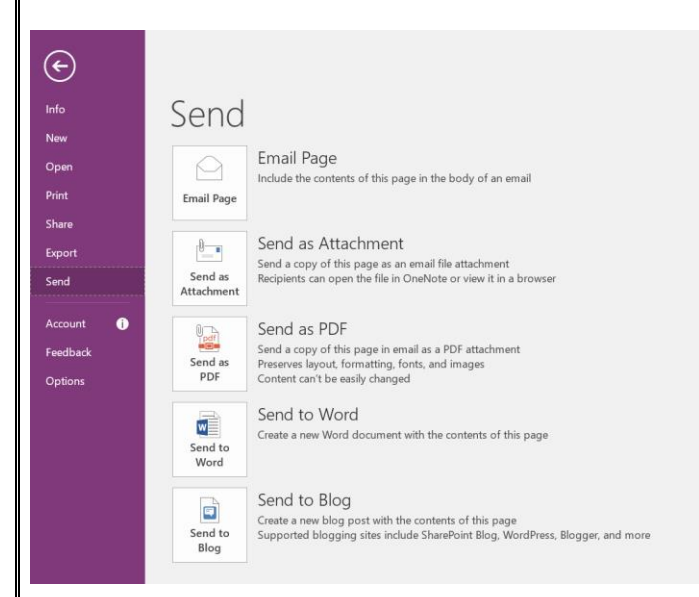

## **Evernote**

<https://help.evernote.com/hc/en-us/articles/209005157> [More about system limits](https://help.evernote.com/hc/articles/209005247) [More about Evernote User Guidelines](https://evernote.com/legal/user_guidelines.php) [Evernote vs OneNote -](https://www.youtube.com/watch?v=MFfsR5seoaQ) 5 Key Differences

**Ralph Sutter**

M

ω

*February 5th Programming Schedule by John Waller*

The **First Session** will feature **Alan Raul** moderating a Questions and Answers program from 12:45-2:00 p. m.

During the break, from 2:00-2:30 pm, coffee and cookies will be offered as well as a chance for you to chat with other club members.

John Waller will be the Second Session presenter. Waller will speak on [Microsoft Office Lens.](https://www.microsoft.com/en-us/store/p/office-lens/9wzdncrfj3t8) The Microsoft store says *"Office Lens trims, enhances, and makes pictures of whiteboards and docs readable. You can use Office Lens to convert images to PDF, Word and PowerPoint files, and you can even save images to OneNote or OneDrive.* 

*Office Lens is like having a scanner in your pocket. Like magic, it will digitize notes from whiteboards or blackboards. Always find important documents or business cards. Sketch your ideas and snap a picture for later. Don't lose receipts or stray sticky notes again!"*

**John Waller**

# **President's Message** by Earl Kaplan

The new year started off with an interesting meeting even with the loss of our technical leader to the frigid waves of Avila.

▫▫▫▫▫▫▫▫▫▫▫▫▫▫▫▫▫▫▫▫▫▫▫

February should bring some new problems to light as another major Windows 10 release starts the road down to general availability. Those of you still running Windows 7 or some variant of 8 should note that although we are well past July and end of free upgrades to Windows 10, the system is still allowing them to happen. The new release is rock solid and the safety and features justify the very mild learning curve of the transition.

▫▫▫▫▫▫▫▫▫▫▫▫▫▫▫▫▫▫▫▫▫▫▫

# **Earl Kaplan**

# *Treasurer's Report for December 2016 by Bob Styerwalt*

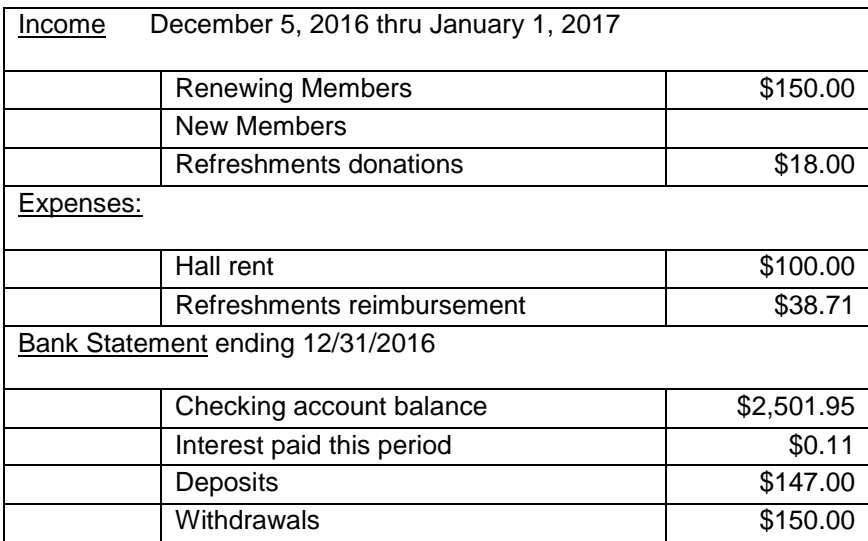

G.

**Renewing Members:** Six members renewed during this period, Ralph Allison, Roy Sheehy, Nancy Curry,

Monica Tarzier, Bob and Linda Styerwalt. Thanks to all for your continuing interest and support. Everyone please continue to encourage your friends, neighbors, kids, parents and strangers to join us. It would be particularly nice to add some younger members – perhaps some of those very bright and up-to-date Cal Poly students. Good hunting!

## **Bob Styerwalt**

# **Photo Group Report** *by Ralph Sutter*

Notes from the Photography Group meeting of 01/08/17

The topic for the January 8th 2017 meeting was **Using Layers in Photo Editing**. The meeting opened by calling attention to tutorials on Layers that have been added recently to the [Links](http://www.slobytes.org/digital/links.html) page.

▫▫▫▫▫▫▫▫▫▫▫▫▫▫▫▫▫▫▫▫▫▫▫

Afterwards, those present took turns showing images enhanced using layers. Demos ranged from the simple to the complex. We saw modest color corrections, and blending as well as intricate compilations of different images to create stunning results.

There were frustrations when the display monitor didn't play nicely with the laptop computer, making it difficult to control the mouse cursor. The **Polygonal Lasso Tool** in Photoshop Elements also failed, spontaneously closing selections before all intended points were set.

**NOTE**: After the meeting, Ralph Sutter discovered a work-around; use the **Lasso Tool** instead of the Polygonal Lasso tool and hold down the **Alt** key. This will turn the tool from freehand to straight-line mode

Given the lively discussion of Layers, the group decided that our next session should be **Layers Revisited**, continuing where we left off this month. That meeting will take place at my home on **Sunday, February 12** beginning at 2:00 pm

**Ralph Sutter**

#### **Push Library**

Take a look at the **PUSH archives**, [http://www.slobytes.org/push/.](http://www.slobytes.org/push/) This is a repository of articles where you will find tips, product reviews, and personal recommendations contributed by computer clubs across the country.

They are provided courtesy of the Association of Computer User Groups, **APCUG**, the national organization with which SLO Bytes is affiliated.

▫▫▫▫▫▫▫▫▫▫▫▫▫▫▫▫▫▫▫▫▫▫▫

The actual **PUSH** articles are hyperlinked from the index located at

<http://www.slobytes.org/push/index.html>(All articles on one long page)

<http://www.slobytes.org/push/push-condensed.html>(Links to **PUSH** articles by month received)

You can view additional APCUG publications here: http://www.slobytes.org/apcug/index.html

## **SLO Bytes Bulletin Board**

Everyone can read the SLO Bytes Bulletin Board at<http://slobytes.org/smf/index.php?board=1.0> but only subscribers can post comments or respond to the posts of others. Despite the usual connotation of **subscribe**, it costs nothing to join the bulletin board. It is free to all current SLO Bytes members. However, to guard against cyber-mischief by spammers and other ne'er-do-wells, I have disabled self-registration. If you want to be added to the bulletin board, please send your request to me at [ralph@rsutter.com.](mailto:ralph@rsutter.com)

▫▫▫▫▫▫▫▫▫▫▫▫▫▫▫▫▫▫▫▫▫▫▫

G.

If you are currently registered with the SLO Bytes Bulletin Board and wish to change your password, you will find a video screen capture of how to do so at<http://www.slobytes.org/documents/change-bb-password.mp4>

#### ▫▫▫▫▫▫▫▫▫▫▫▫▫▫▫▫▫▫▫▫▫▫▫

## *Club Information and Meeting Times*

**SLO Bytes**, a PC Users Group dedicated to educate its members in the use of personal computers, digital devices and software, meets on the first Sunday of each month at the **Independent Order of Odd Fellows** (IOOF) **Hall** at 520 Dana Street, San Luis Obispo. All meetings are open to the public at no cost. A general interest and Q&A session occurs from 12:45 PM to 2:00 PM and guest speaker presentations begin at 2:30 PM. Contact **John Waller** (johnlwaller at sbcglobal.net) or visi[t slobytes.org](http://www.slobytes.org/index.php) for additional information about SLO Bytes and the scheduled presentation.

All ideas for speakers or presentation subjects are welcome.

**HardCopy** is a monthly publication of **SLO Bytes PC Users' Group** located in San Luis Obispo, California. Information in this newsletter is derived from both our own membership and other PC user group newsletters. The purpose of this publication is to inform our members of meetings and provide information related to the use of PCs and various operating systems.

Membership dues are \$25 per year. Membership entitles you to our monthly newsletter via e-mail, technical assistance, eligibility for raffle gifts when drawings are held, a voice in the affairs of the club, and comradeship.

▫▫▫▫▫▫▫▫▫▫▫▫▫▫▫▫▫▫▫▫▫▫▫

*Outside Special Interest Groups (SIGs)*

**Linux SIG** normally meets at 6:30 PM on the Thursday following our Sunday's General Meeting at the KCBX.NET Training Center, 4100 Vachell Lane, San Luis Obispo. View the web site a[t www.slolug.com.](http://www.slolug.com/)

**Photography SIG** normally meets at 2:00 PM on the second Sunday of each month at Ralph Sutter's home in Arroyo Grande. Call Ralph at 478-0826 for directions. Visit the website at [www.slobytes.org/digital](http://www.slobytes.org/digital)

#### *SLO Bytes Officers/Volunteers*

#### **Officers**

Earl Kaplan – President: earlkaplan at gmail.com John Waller - Vice President; Programs Chair/Publicity: johnlwaller at sbcglobal.net Bob Styerwalt – Treasurer; Membership: rstyerwalt at gmail.com Ralph Sutter – Secretary, Webmaster/HardCopy Editor, Photo SIG Leader: ralph at rsutter.com Alan Raul – Training Officer: alan at alanraul.com

**Other Volunteers** Nancy Vrooman – Refreshments Peter Stonehewer – Refreshments Ken Stilts – Set-up/Clean-up

**Disclaimer**: Neither SLO Bytes PC Users' Group, its officers, editors, or contributors to this newsletter assume liability for damages arising out of this publication of any article, including but not limited to the listing of programming code, batch files and other helpful hints. Articles from this newsletter may be reprinted by other user groups if credit is given to both the author and newsletter from which it was taken. Reproduction of articles with a specific Copyright notice is prohibited without prior permission from the original author.

▫▫▫▫▫▫▫▫▫▫▫▫▫▫▫▫▫▫▫▫▫▫▫

**SLO Bytes Website: Slobytes.org** 

G.